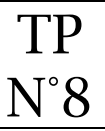

# **Objectifs**

• Intégrer une carte googleMap

La page Pratique devra ressembler à ceci : [https://lyceefeyder.phpnet.org/pedagogie/tou2/groupe1/professeur/wordpress/?page\\_id=47](https://lyceefeyder.phpnet.org/pedagogie/tou2/groupe1/professeur/wordpress/?page_id=47)

## Création de la page Comment venir

#### Structure de la page

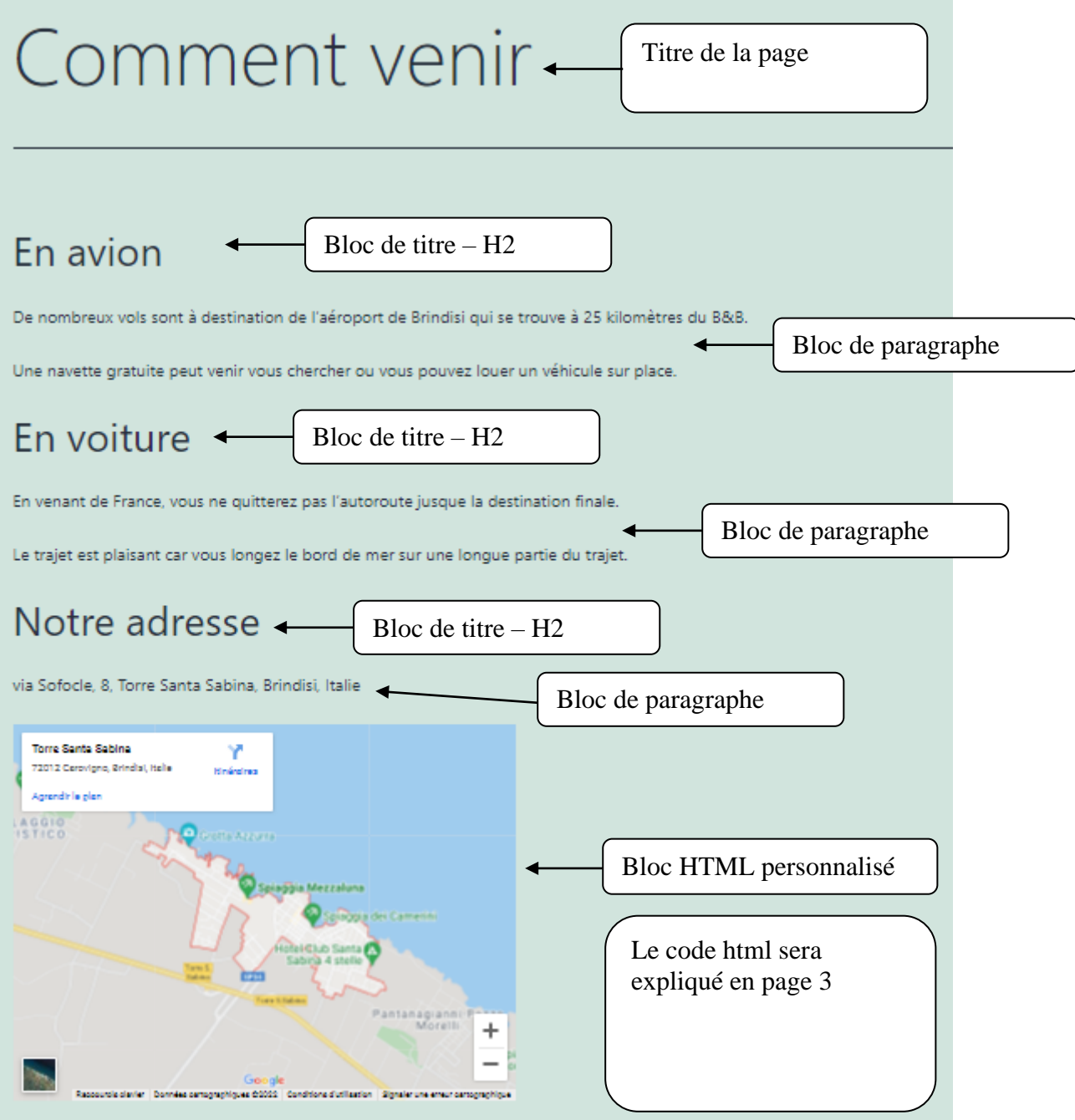

NB : pour pouvoir être affiché en pleine largeur, un bloc de paragraphe doit-être placé dans un bloc de colonne.

Structure de la page en mode « vue liste » de wordpress

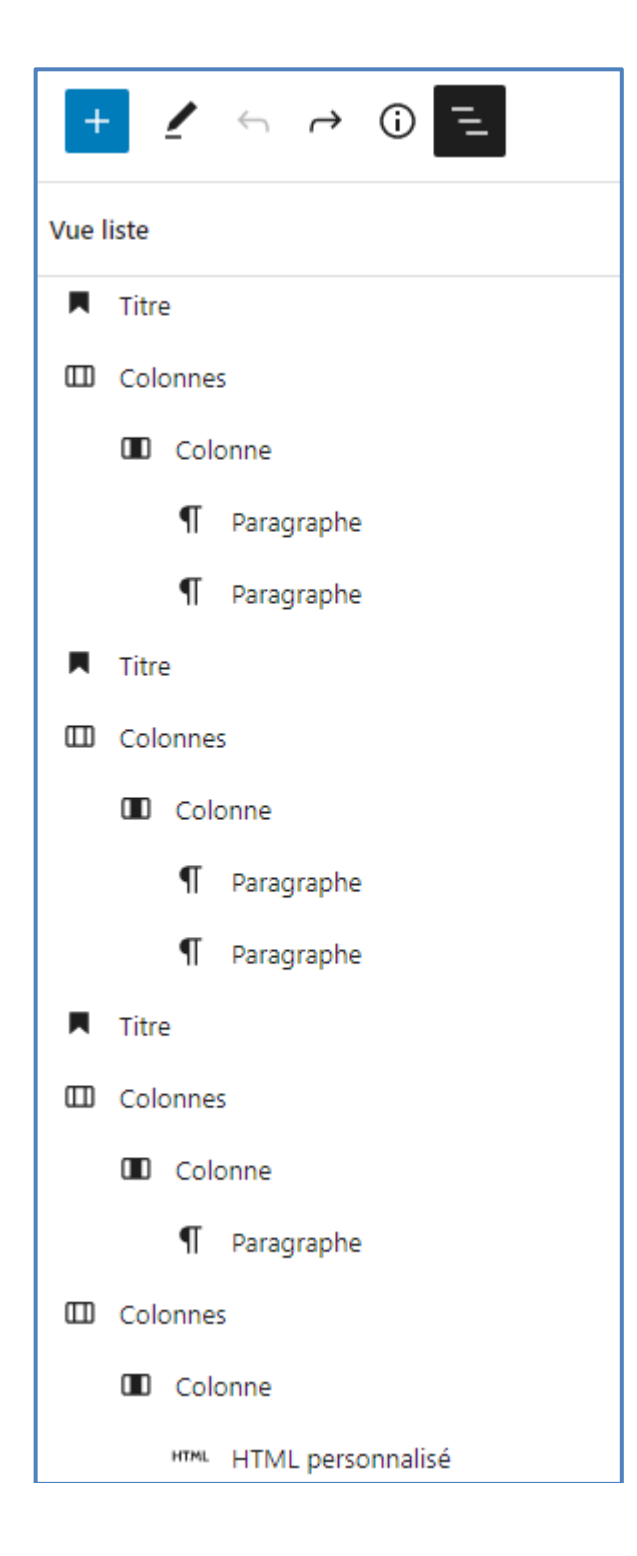

### Intégration de la carte GoogleMap

Intégration de carte Google

Il suffit de récupérer le code iframe correspondant à la carte que nous souhaitons et de le copier dans le bloc « HTML personnalisé ».

- 1. Aller sur google maps  $\Rightarrow$  <https://www.google.fr/maps>
- 2. Saisir l'adresse du B&B  $\Leftrightarrow$  Via Sofocle, 8 Torre Santa Sabina Italie
- 3. Cliquer sur l'onglet « Partager »

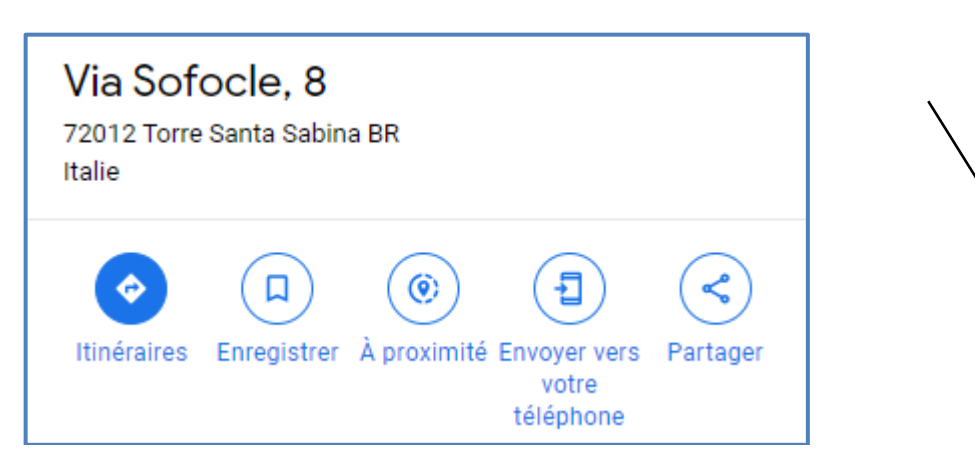

4. Cliquer sur « intégrer une carte »

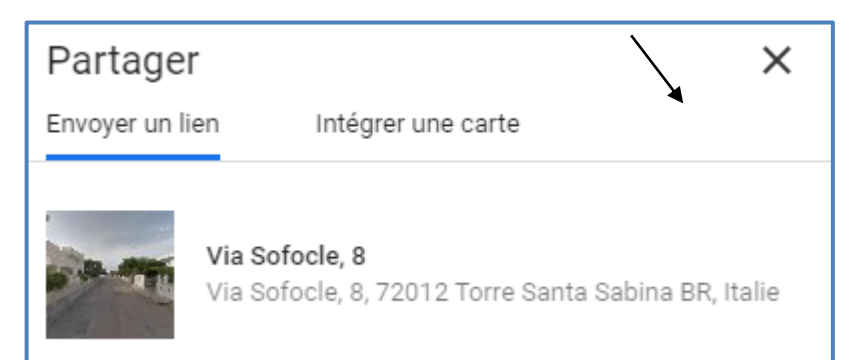

5. Copier le contenu html

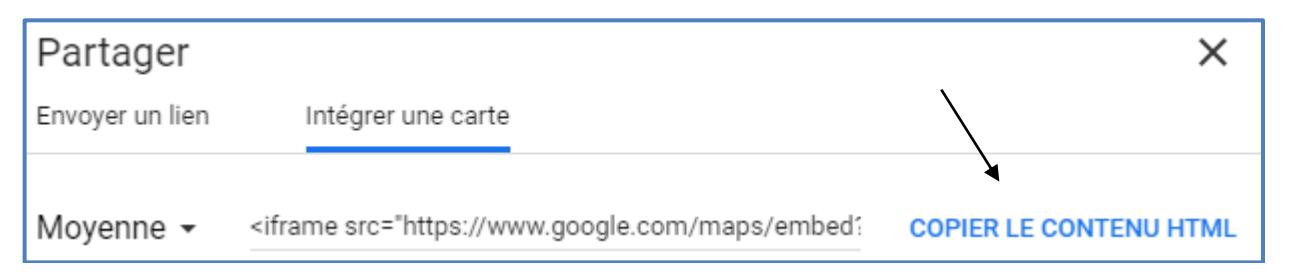

6. Coller le contenu html dans le bloc « html personnalisé »

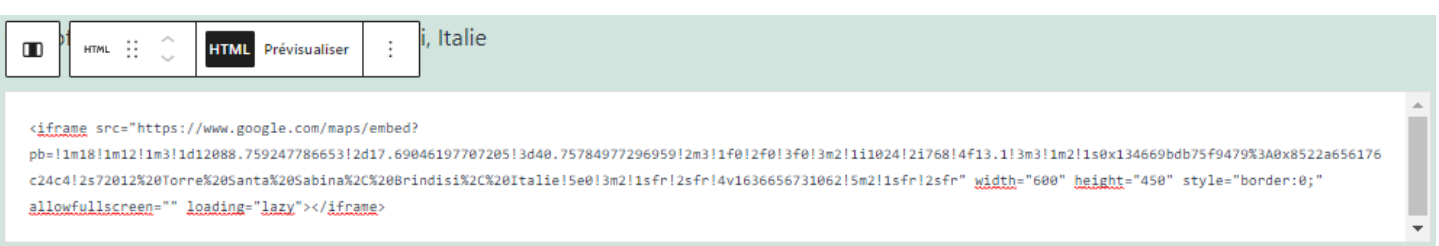

# Ajout de l'onglet "Comment venir" au menu

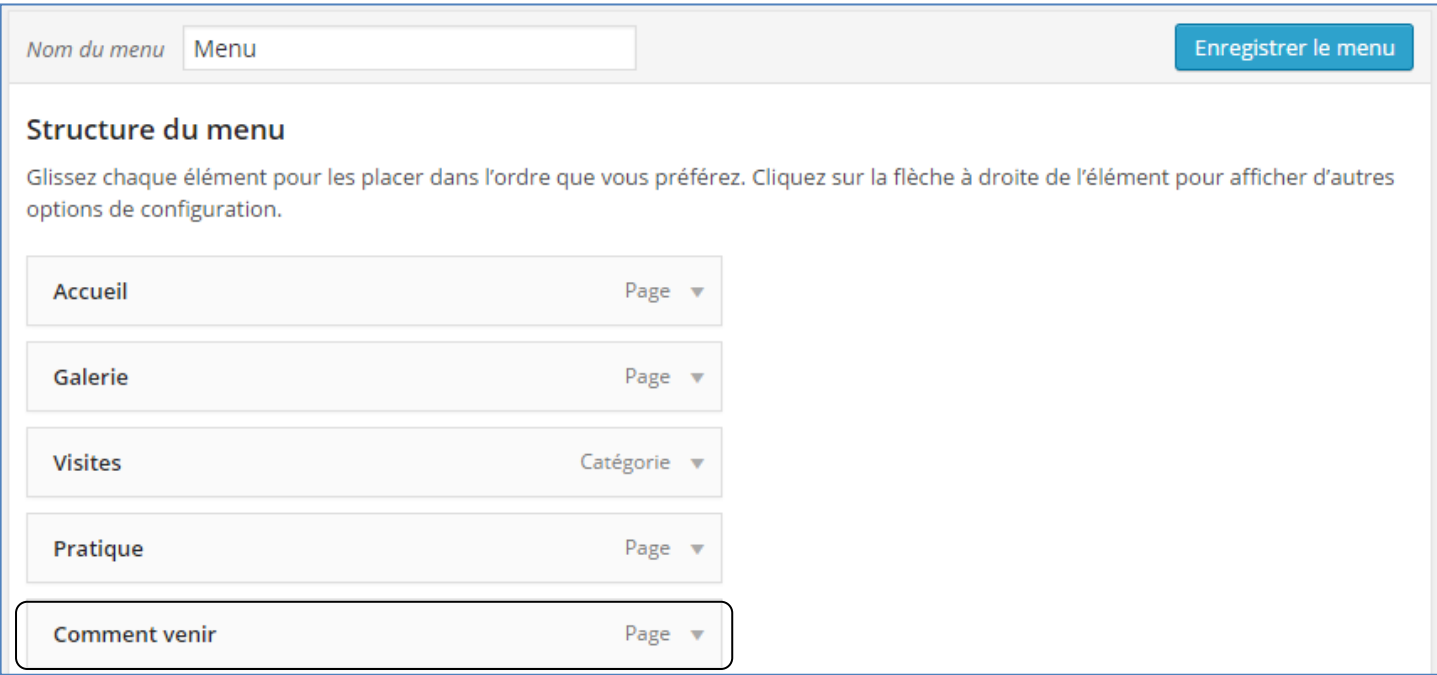